# RESELLER-ERP-DTAX API 연동

v1.0

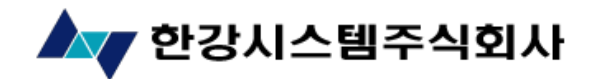

Copyright © 2009 HANGANG Systems, Inc. All rights reserved

개 정 이 력

| 버전      | 작성일        | 변경내용 | 작성자 | 승인자 |
|---------|------------|------|-----|-----|
| $1.0\,$ | 2012.12.26 | 최초작성 | 개발팀 |     |
|         |            |      |     |     |
|         |            |      |     |     |
|         |            |      |     |     |
|         |            |      |     |     |
|         |            |      |     |     |
|         |            |      |     |     |
|         |            |      |     |     |
|         |            |      |     |     |
|         |            |      |     |     |
|         |            |      |     |     |
|         |            |      |     |     |
|         |            |      |     |     |
|         |            |      |     |     |

## 목 차

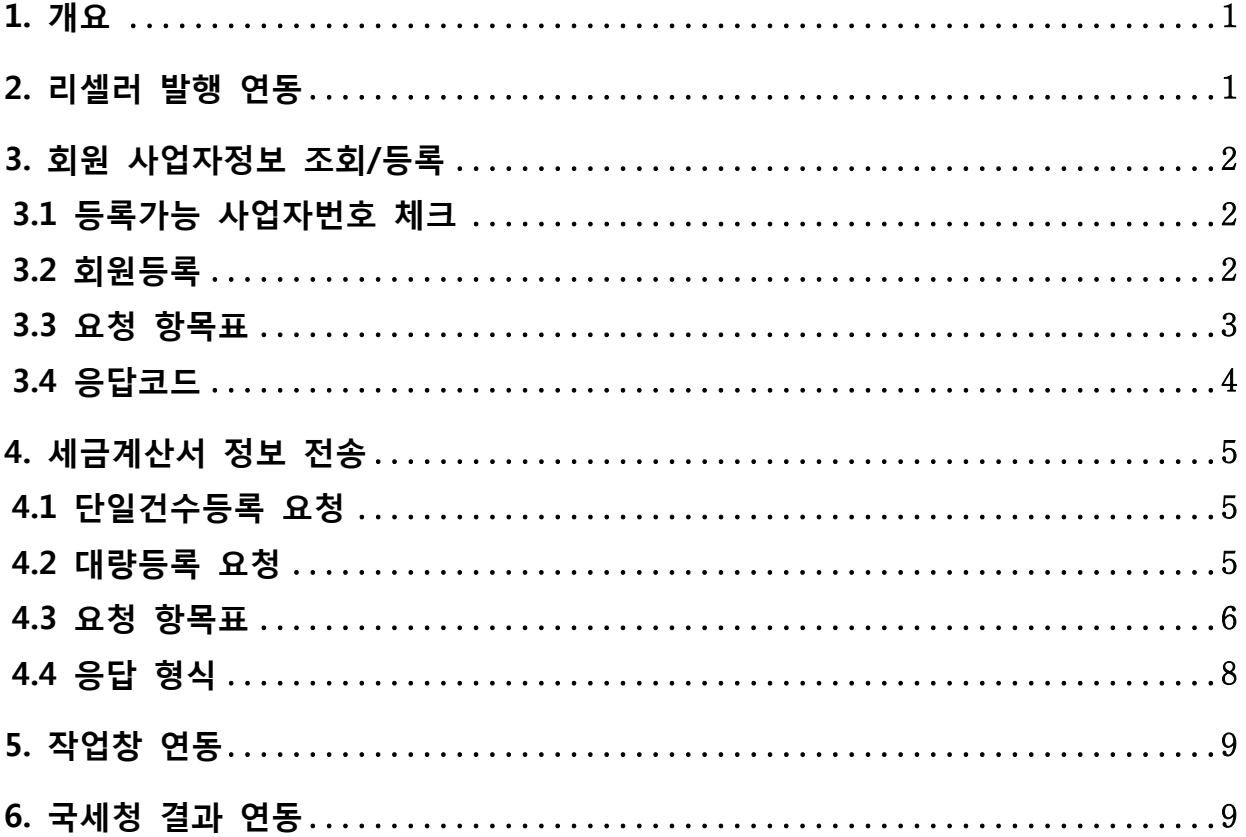

#### <span id="page-3-0"></span>1. 개요

- 회원들은 디텍스에 로그인하여 발행대기함에서 승인요청 단계를 거쳐 승인된 문서만 발행을 하거나 승인요청 단계 없이 즉시 발행이 가능합니다.
- 발행된 전자세금계산서는 암호화 등을 거쳐 국세청에 배치로 전송합니다.
- 전송 다음날 국세청으로부터 처리된 결과를 수신 받습니다.
- 수신된 결과는 계정별, 날자별 파일을 만들어 해당 디렉토리에 생성합니다.
- ERP 업체는 DTAX(디텍스)FTP 서버로 로그인하여 해당 파일을 다운로드 받아 전자세금계산서의 결과값을 ERP 에 반영합니다.
- 오류가 발생한 전자세금계산서는 오류를 확인하고 수정한 후 새로운 문서번호로 다시 발행합니다.

#### <span id="page-3-1"></span>2. 리셀러 발행 연동

- 회원 사업자정보 체크/등록 (3. 회원 사업자정보 조회/등록 참조)
- 세금계산서 정보 전송 (4. 세금계산서 정보 전송 참조)
- 제공하는 작업창 팝업 후 회원 전자서명 (5. 작업창 연동 참조)
- 국세청 결과코드 ftp 다운 후 ERP 시스템 반영 (6. 국세청 결과 적용 참조)

#### <span id="page-4-0"></span>3. 회원 사업자정보 조회/등록

#### <span id="page-4-1"></span>3.1 등록가능 사업자번호 체크

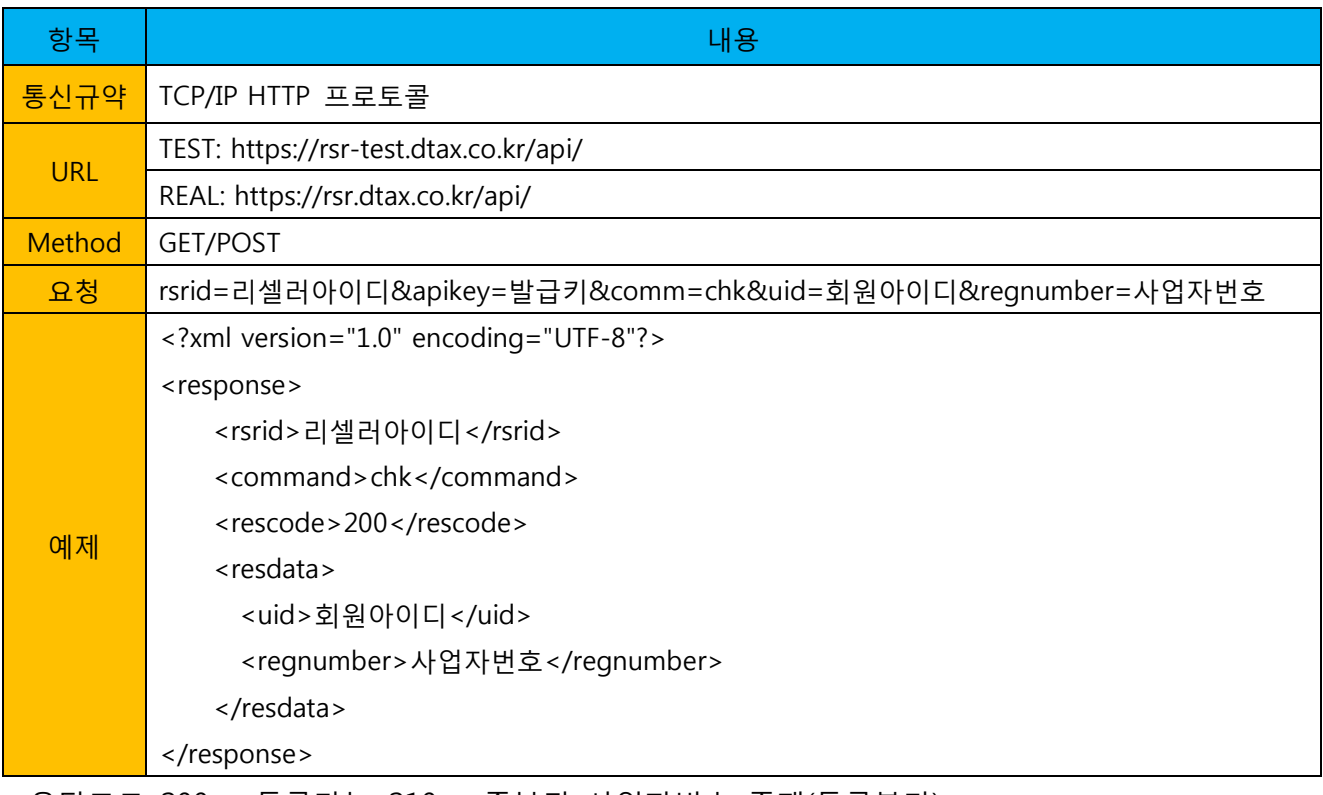

-응답코드 200 = 등록가능, 210 = 중복된 사업자번호 존재(등록불가)

#### <span id="page-4-2"></span>3.2 회원등록

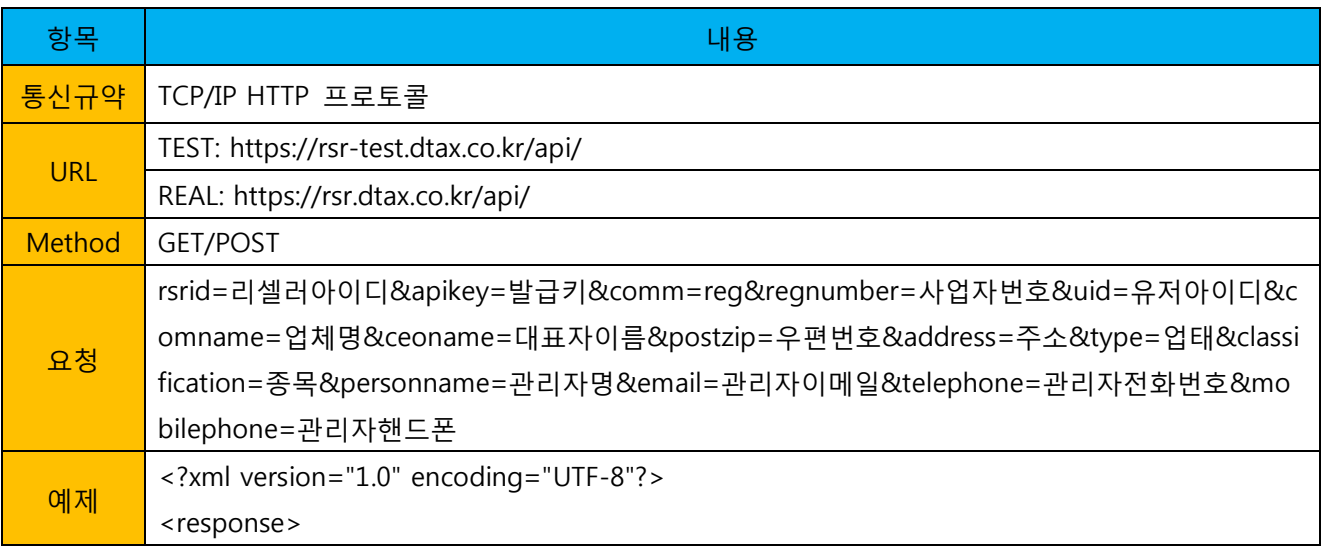

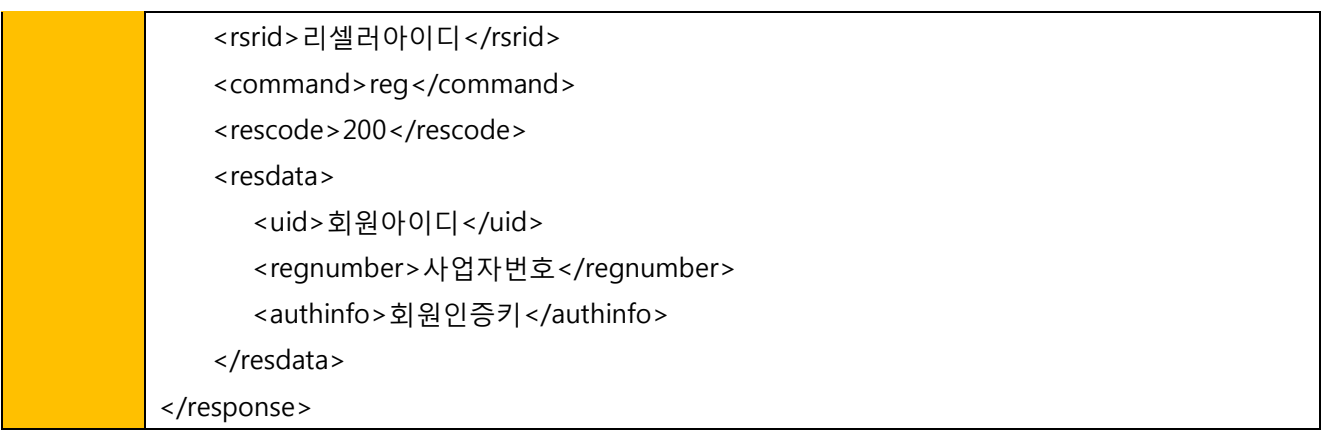

-등록 성공 시 받은 authinfo 는 작업전용창 로그인시 인증키 역할을 하오니 따로 관리 하셔야 합니다. (길이 32byte)

#### <span id="page-5-0"></span>3.3 요청 항목표

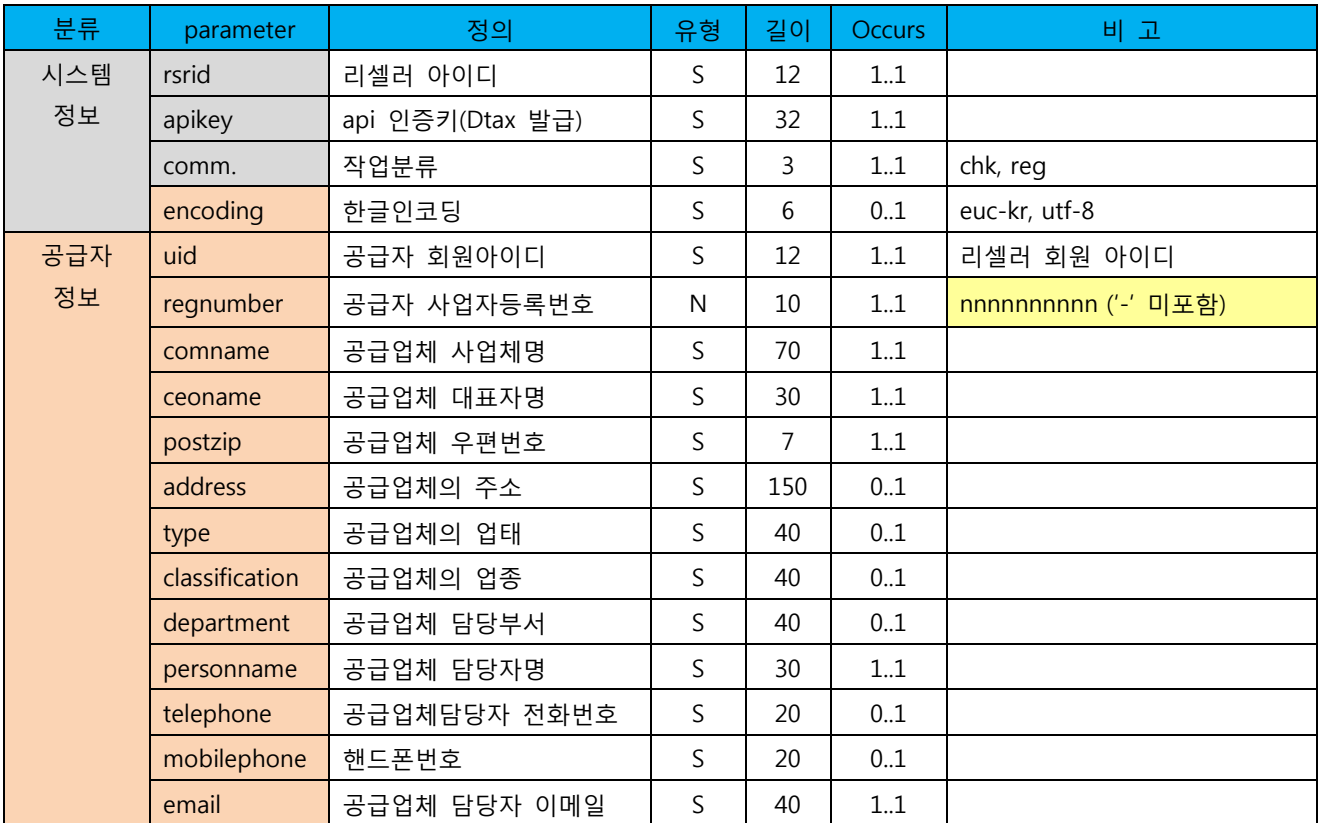

## <span id="page-6-0"></span>3.4 응답코드

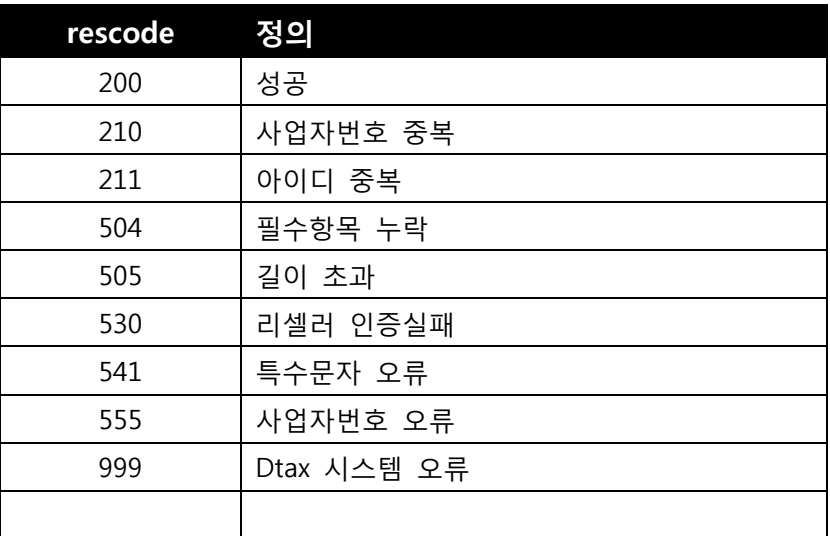

## <span id="page-7-0"></span>4. 세금계산서 정보 전송

#### <span id="page-7-1"></span>4.1 단일건수등록 요청

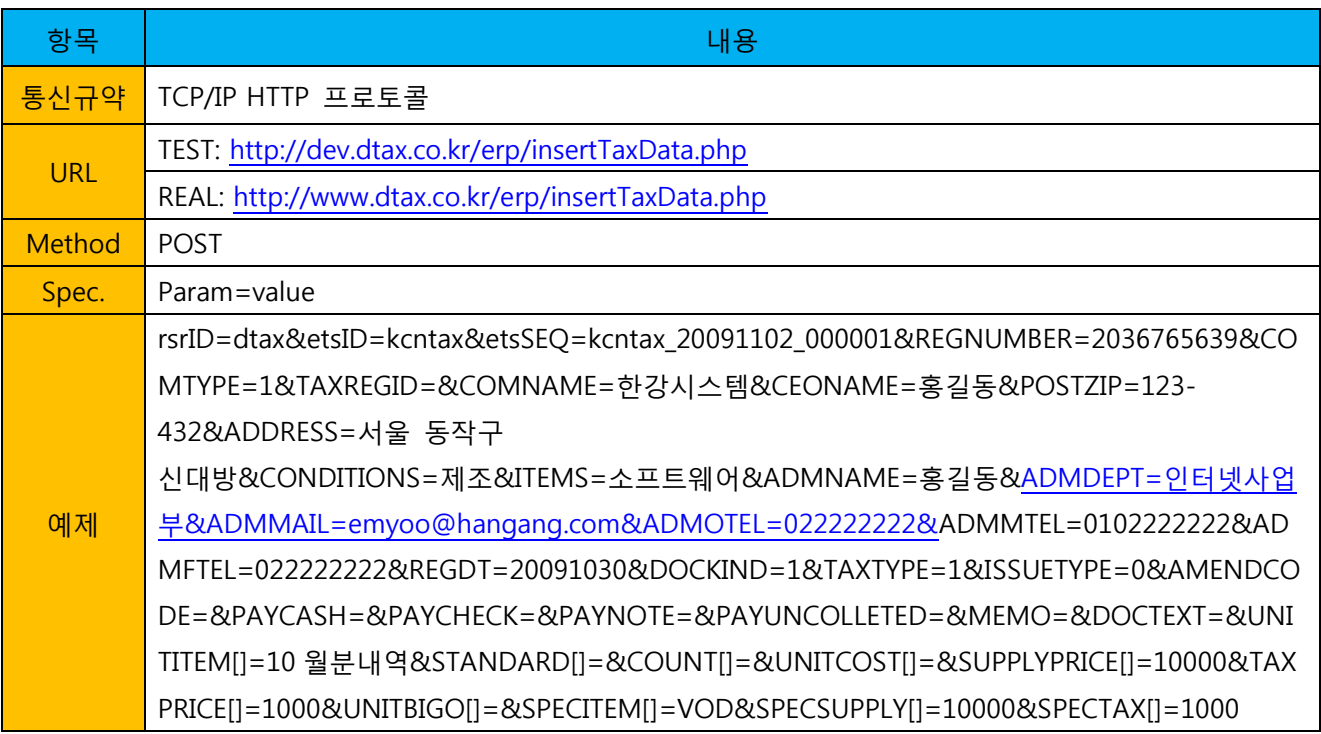

### <span id="page-7-2"></span>4.2 대량등록 요청

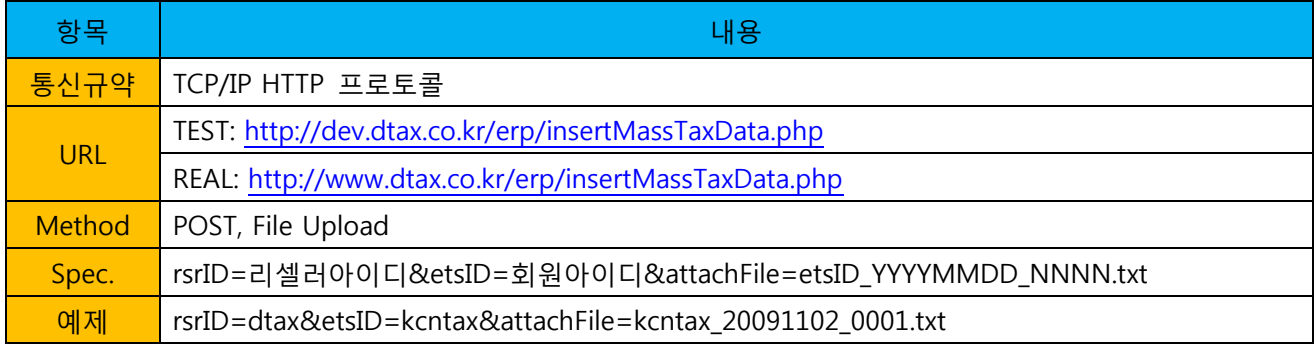

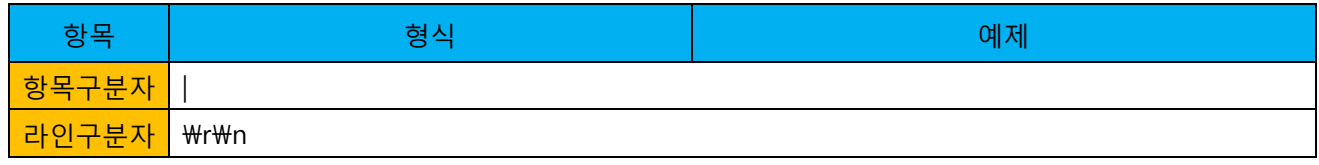

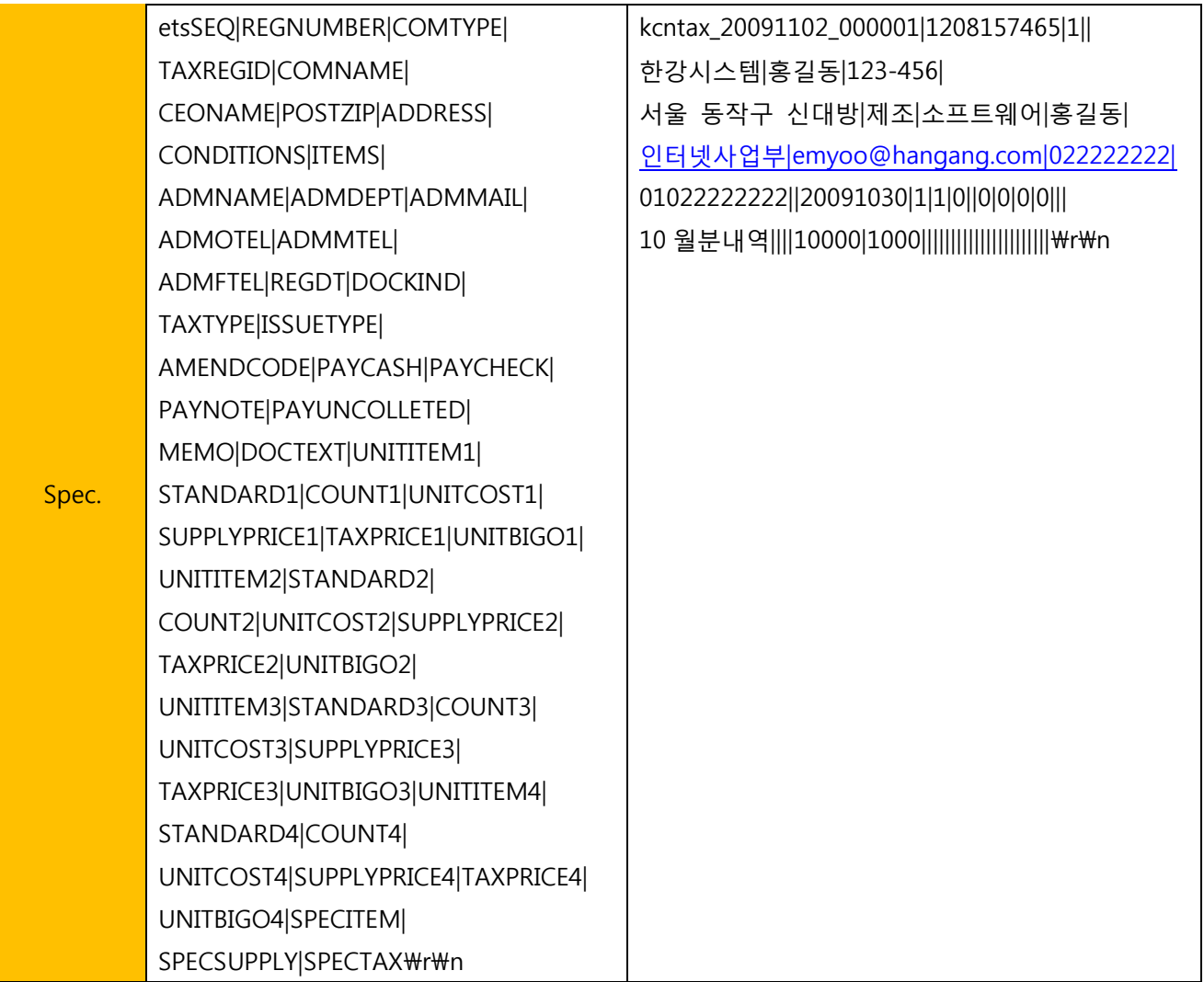

## <span id="page-8-0"></span>4.3 요청 항목표

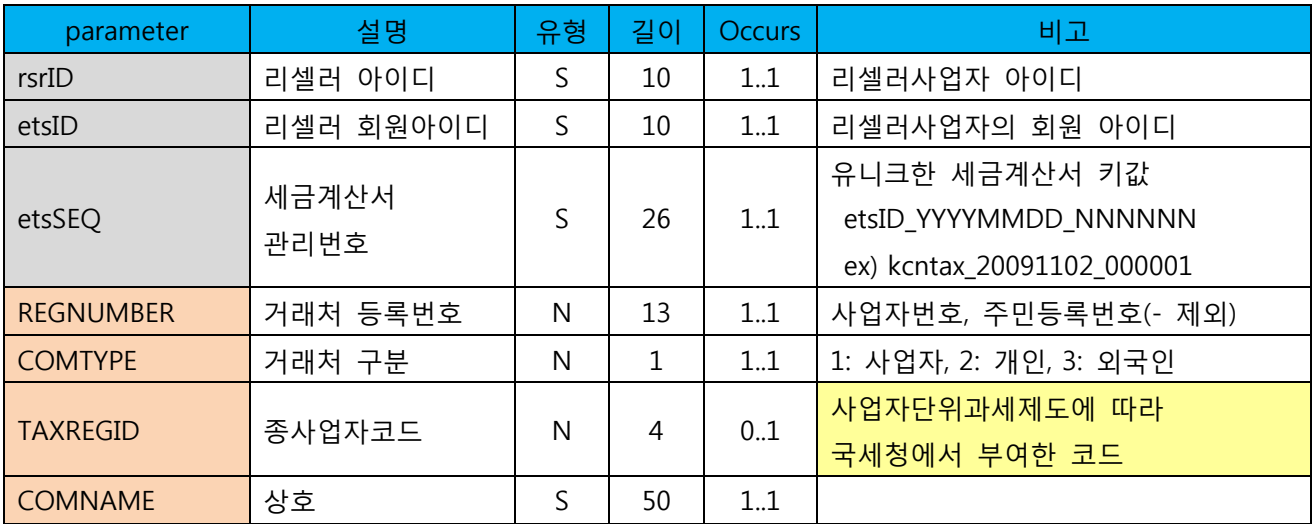

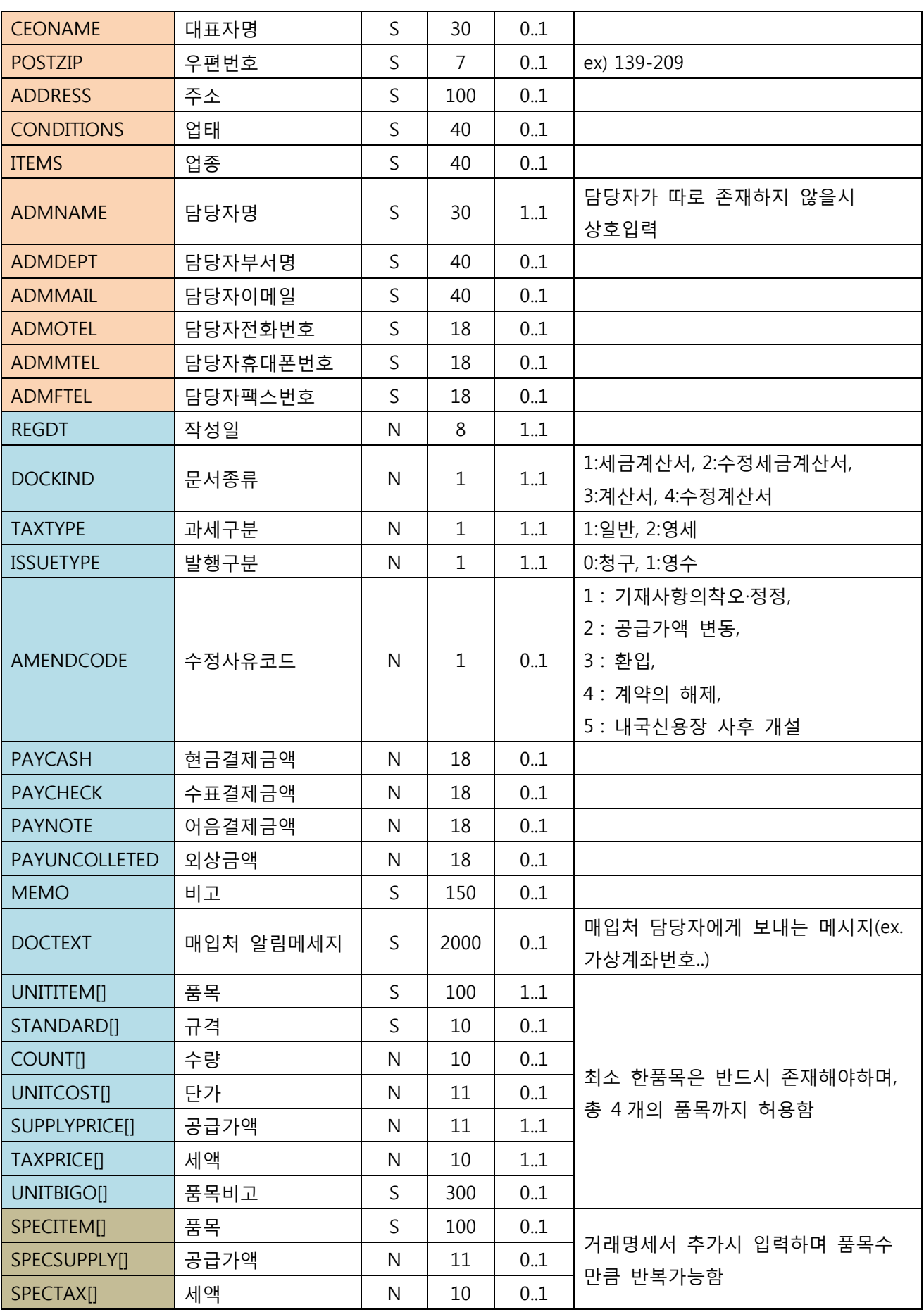

Copyright © 2012 HANGANG Systems, Inc. -7-

#### <span id="page-10-0"></span>4.4 응답 형식

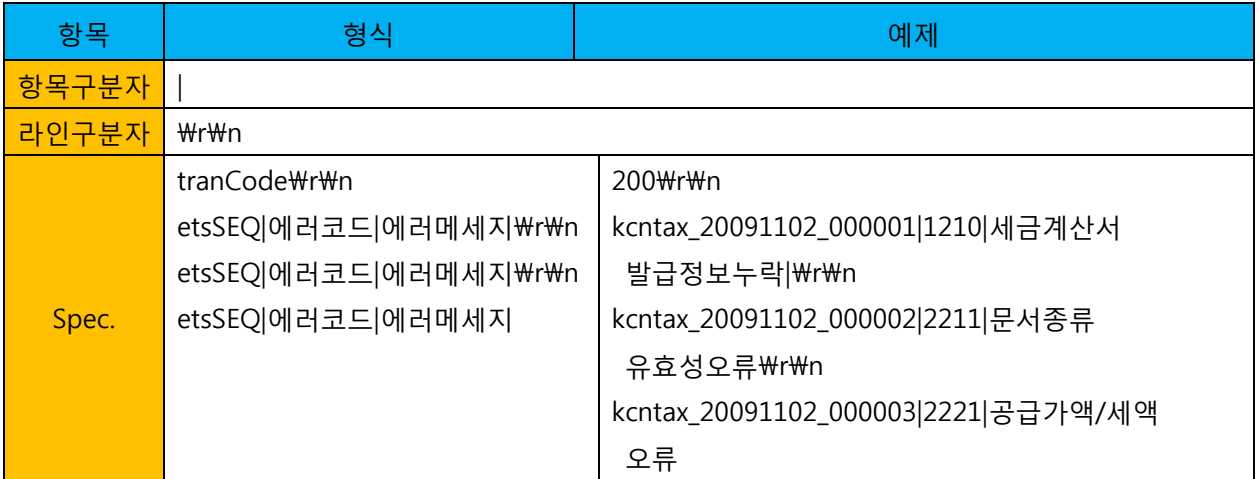

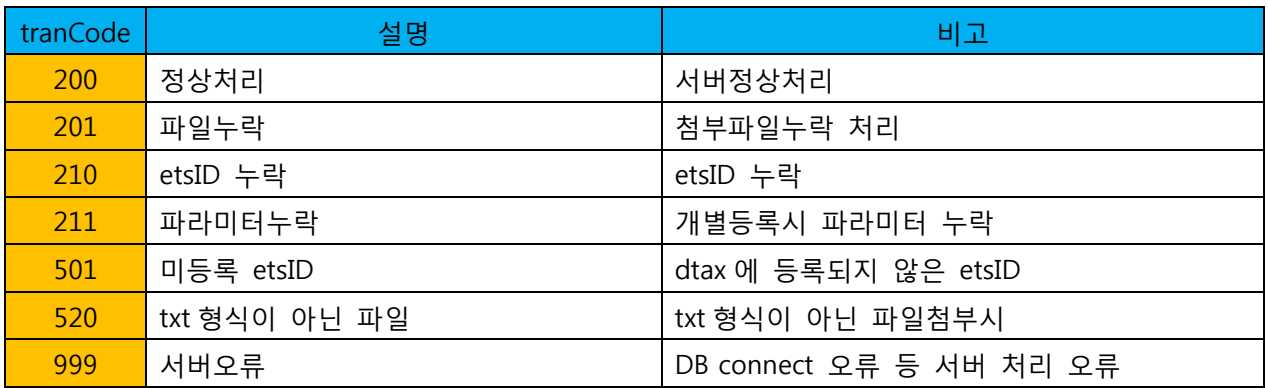

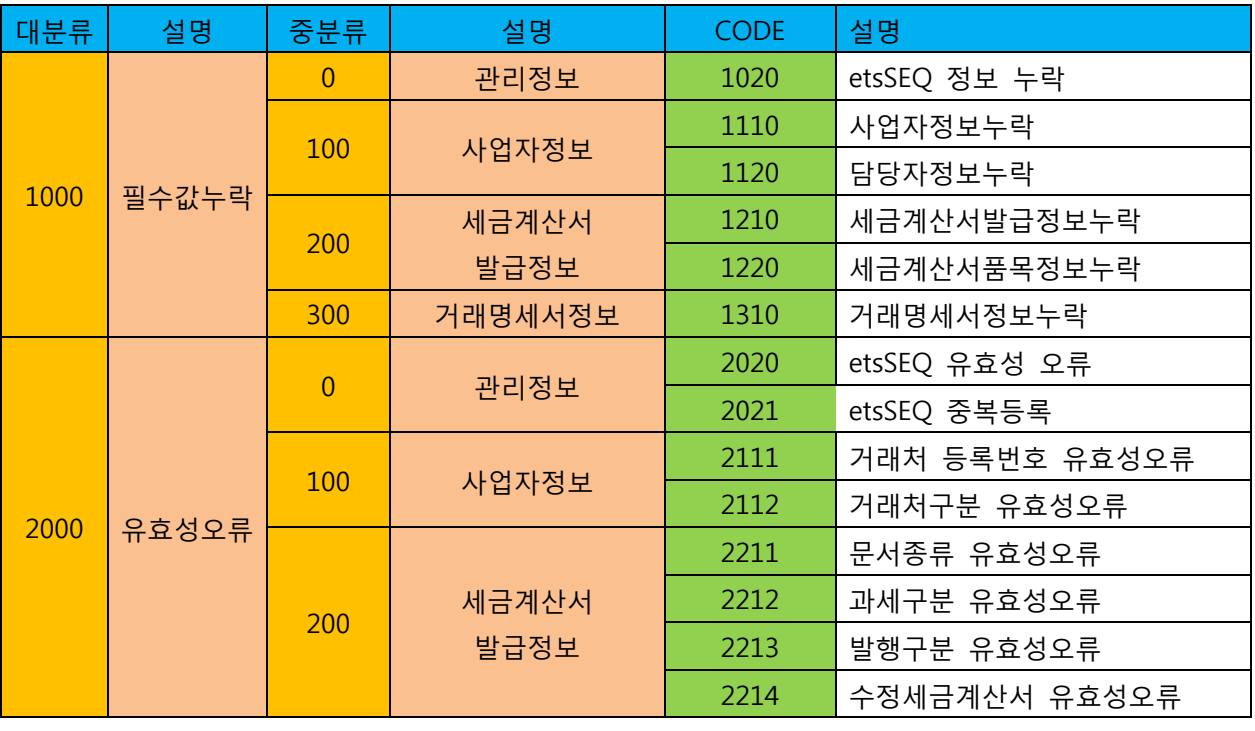

Copyright  $\odot$  2012 HANGANG Systems, Inc.  $-8-$ 

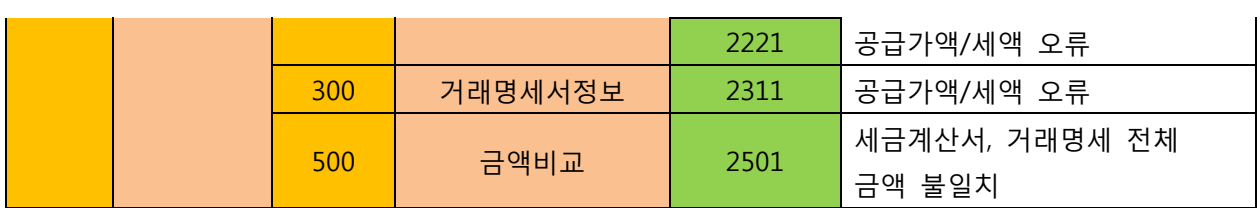

## <span id="page-11-0"></span>5. 작업창 연동

[http://rsr.dtax.co.kr/login/?rsrid=](http://rsr.dtax.co.kr/login/?rsrid)리셀러아이디&uid=리셀러회원아이디&authinfo=회원인증키 &etsseq=세금계산서키(etsSEQ)

### <span id="page-11-1"></span>6. 국세청 결과 연동

- 국세청 처리결과를 디텍스 FTP 서버에 날짜별 파일로 생성합니다.
- DTAX(디텍스) FTP 서버로 로그인하여 국세청 처리결과 파일을 다운로드합니다.
- 해당문서번호에 결과값을 반영하면 국세청 처리결과를 ERP 에서 확인할 수 있습니다.

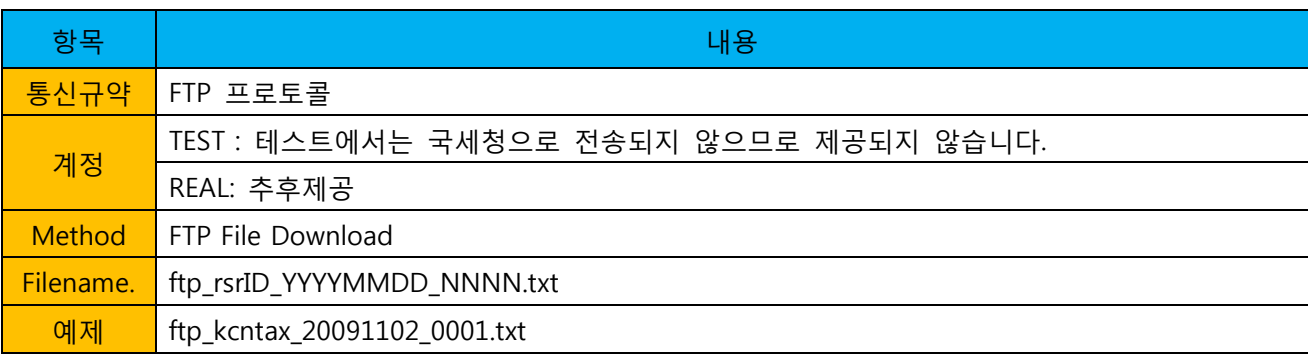

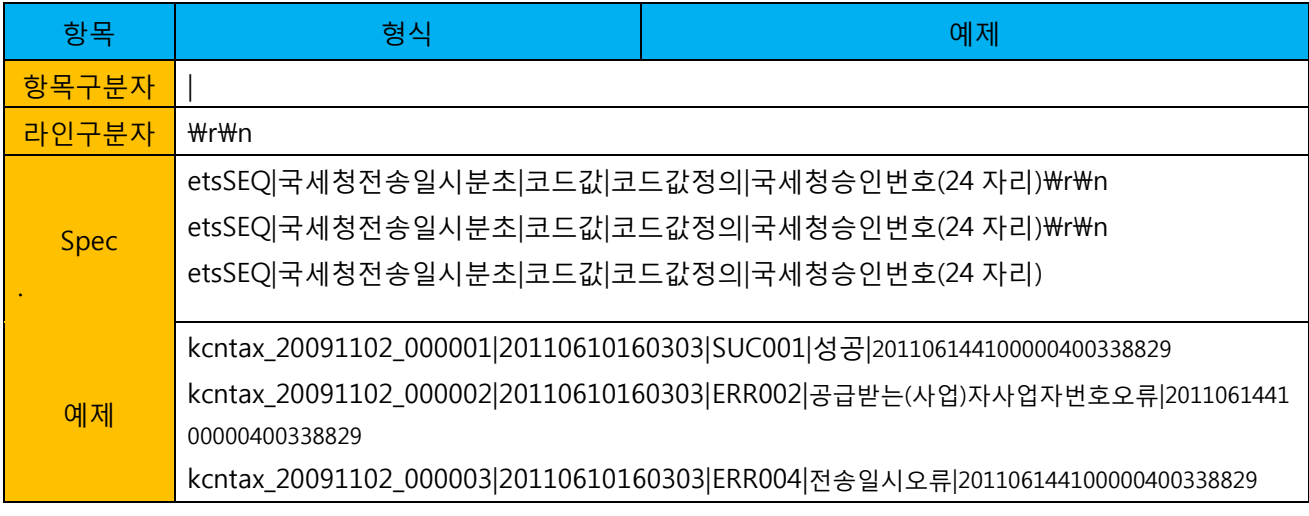

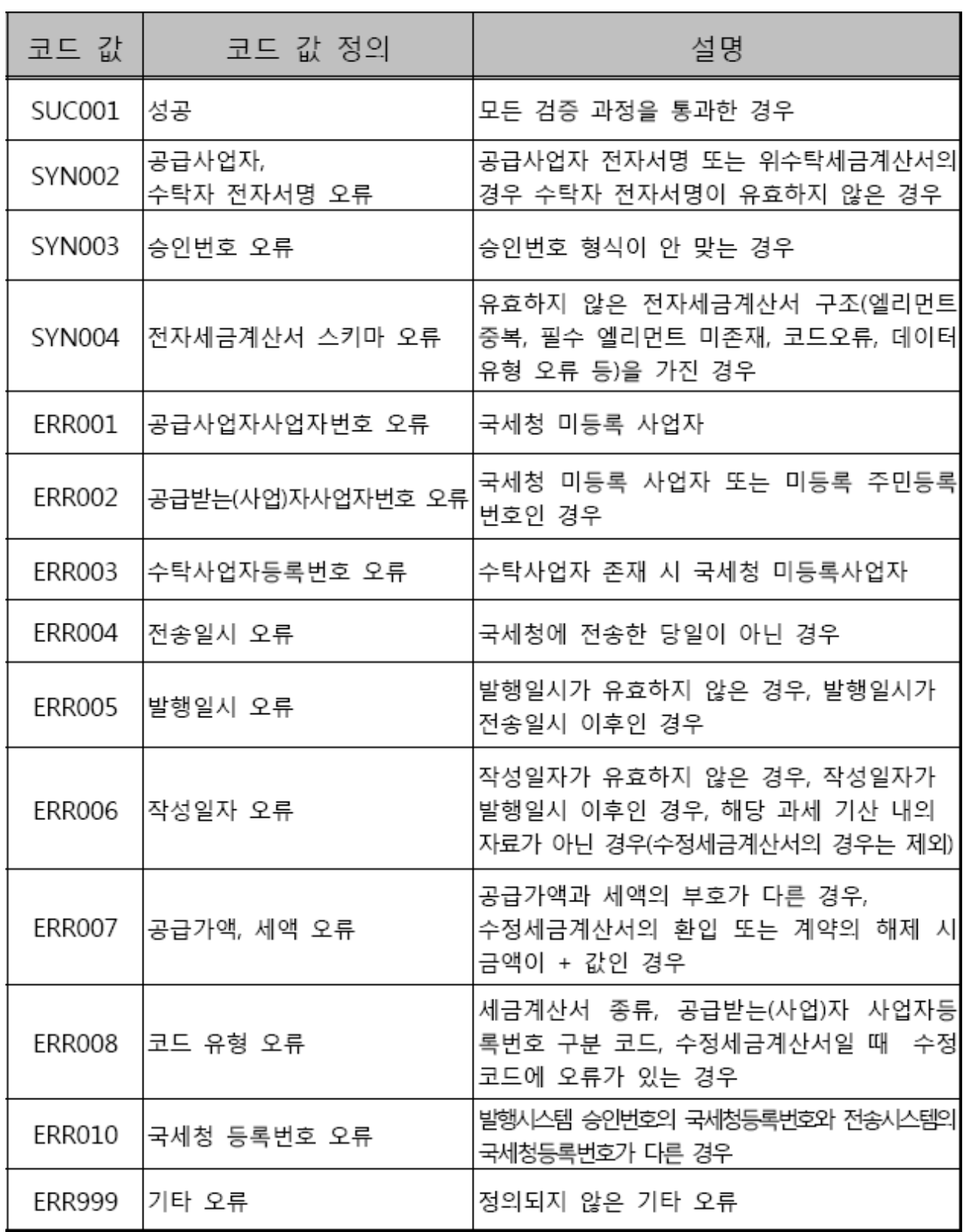